## *Il Parallels*

## **[Erreur : Le disque dur Boot Camp a bien été configuré mais](http://kb.parallels.com/fr/111750) [une erreur inattendue s'est produite lors du montage des](http://kb.parallels.com/fr/111750) [partitions Boot Camp sélectionnées dans votre Mac.](http://kb.parallels.com/fr/111750)**

- Parallels Desktop
- Parallels Desktop for Mac Standard Edition

## **Symptômes**

Parallels Desktop affiche l'erreur suivante :

Le disque dur Boot Camp a bien été configuré mais une erreur inattendue s'est produite lors du montage des partitions Boot Camp sélectionnées dans votre Mac.

## **Résolution**

Allez dans le Finder > Applications > dossier Utilitaires et localisez l'application DiskUtility.app.

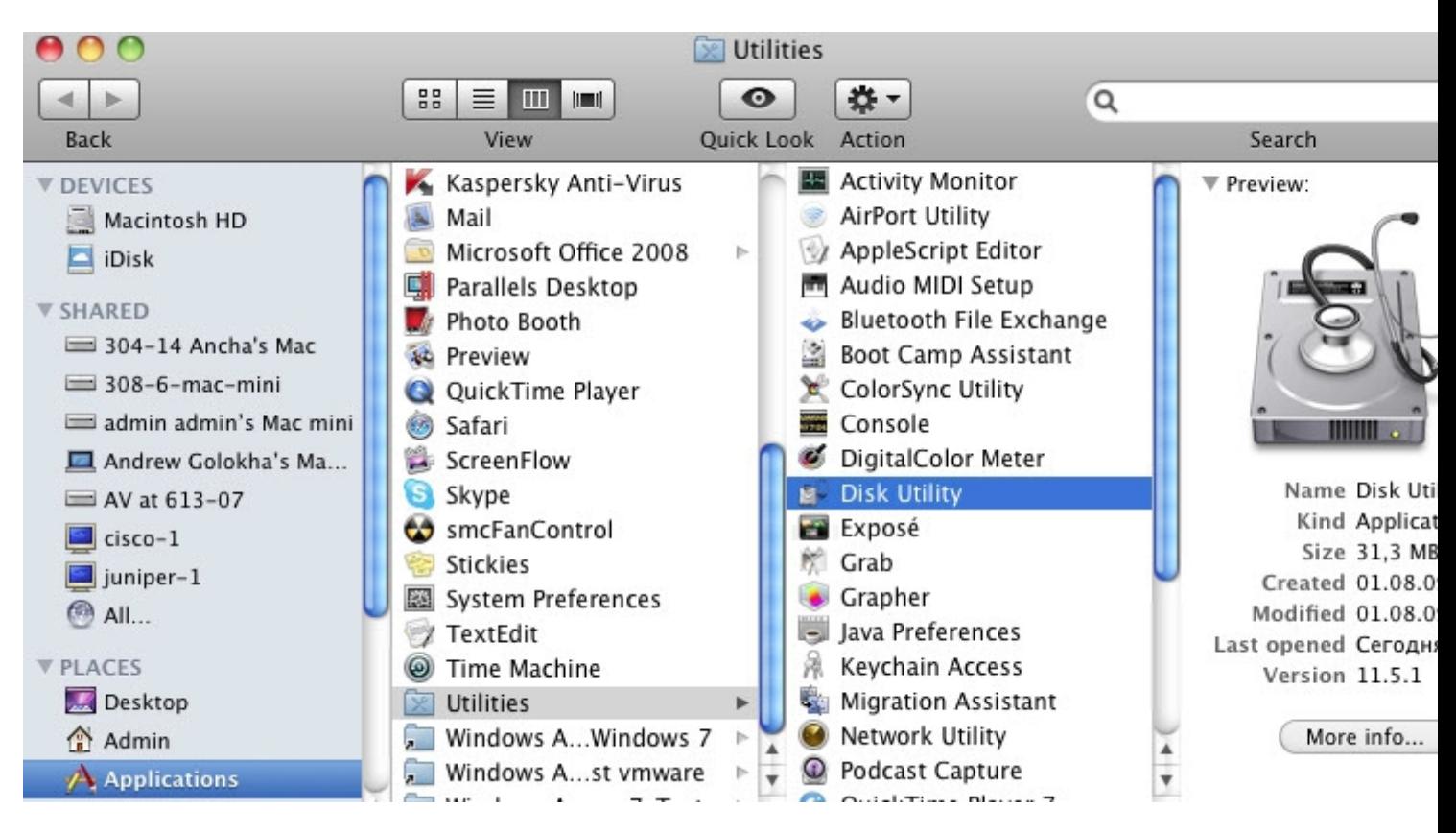

Lancez DiskUtility, faites un double-clic sur la partition Boot Camp et choisissez 'Monter'.

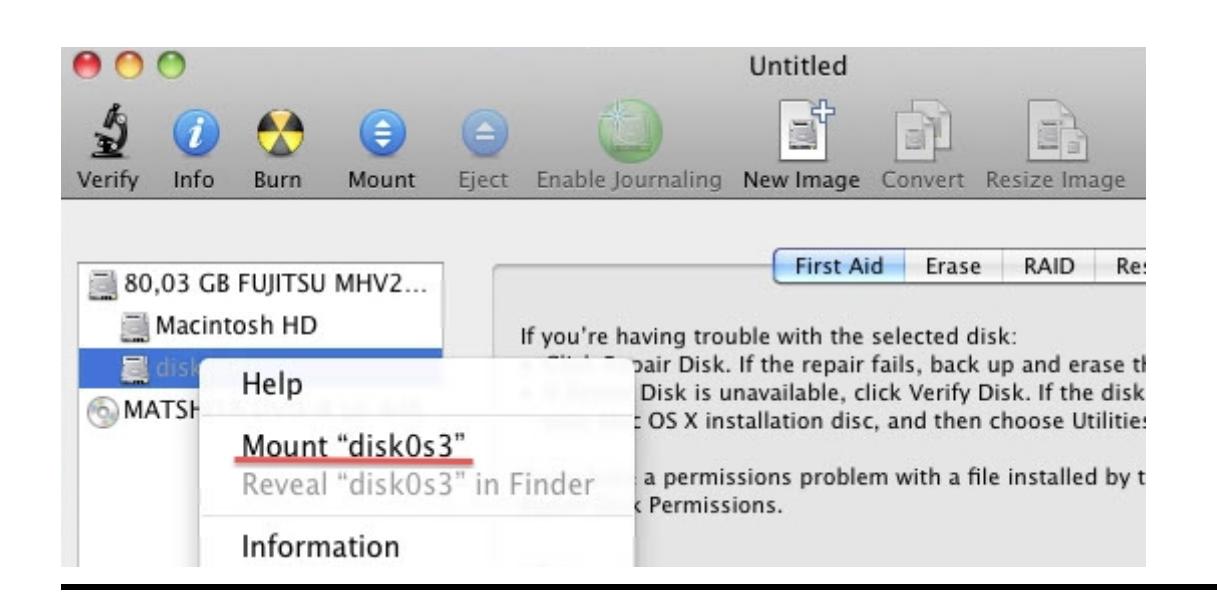

© 2024 Parallels International GmbH. All rights reserved. Parallels, the Parallels logo and Parallels Desktop are registered trademarks of Parallels International GmbH. All other product and company names and logos are the trademarks or registered trademarks of their respective owners.